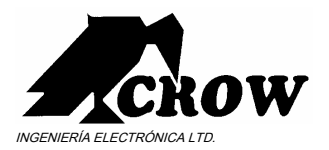

# **D - linkUSB**

# **Manual de instalación**

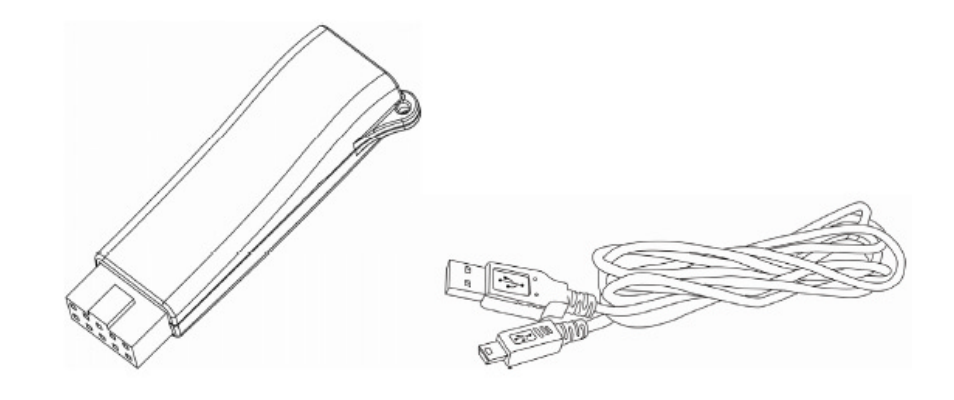

# **General**

El uso del adaptador USB D-LINK para la conexión directa entre los paneles de control CUERVO (PowerWave, Runner) y un ordenador PC con carga / descarga de programas (ULD / XLD).

# **Instalación del controlador**

Antes de la primera vez que utiliza el USB D-LINK, instale el controlador USB en su ordenador PC. Siga estos pasos para la

instalación del controlador del USB.

Utilizar la conexión a Internet y descargar en su PC el controlador USB desde el siguiente enlace:

#### **http://www.thecrowgroup.com/support-download.asp**

Guarde el archivo en el escritorio. Abra el archivo

en la ruta predeterminada:

# **C: \ SiLabs \ MCU \ CP210x \ Windows\_2K\_XP\_S2K3**

A partir de la carpeta con el nombre:

### **C: \ SiLabs \ MCU \ CP210x \ Windows\_2K\_XP\_S2K3**

Ejecute el archivo: (. Podría tomar alrededor de 60 segundos para instalar)

# **CP210xVCPInstaller**

Después de que la instalación se haya completado, conecte el dispositivo USB. La

computadora automáticamente buscar e instalar el dispositivo.

Si el programa no se inicia automáticamente busque el controlador en la carpeta siguiente:

**C: \ Archivos de programa \ Silabs \ MCU \ CP210x \** 

# **Conexión Panel de control**

Con el fin de conectar el USB D-LINK para el panel de control siga los siguientes pasos:

1. Quitar los 2 tornillos de sujeción y retire la cubierta.

- 2. Enchufe el adaptador en el panel de control.
- 3. Conectar el pequeño conector USB del cable en el

adaptador USB D-LINK.

- 4. Enchufe el cable USB en la PC del USB del zócalo.
- 5. Iniciar el programa de carga / descarga en el ordenador PC.
- 6. En la barra de herramienta abierta comunicación >> Fuente y seleccione el puerto COM correcto.

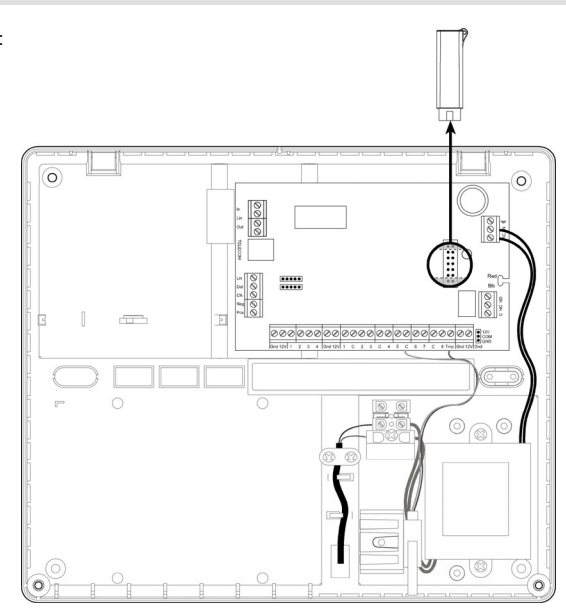